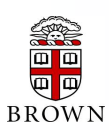

# **RESEARCH ADMINISTRATION UPDATES AND ITEMS OF INTEREST**

OFFICE OF THE VICE PRESIDENT FOR RESEARCH / OFFICE OF SPONSORED PROJECTS

*This newsletter is produced by the Office of Sponsored Projects to provide agency updates, sponsor policy and procedural information, and guidance and training in all aspects of sponsored project administration for Researchers and Research Administrators. Please visit <http://www.brown.edu/research/newsletters> for archives.*

### **INSIDE THIS ISSUE**

#### **OSP/OVPR U PDATES**

- 1. [Reminders from the Office of Sponsored Projects](#page-0-0)
- 1. [Updated Subrecipient Profile Questionnaire](#page-0-1)
- 2. [Winter Break Proposal Submission Schedule](#page-1-0)
- **NIH**
- **A GENCY U PDATES**

- 2. [NIH Increases Efforts to Enhance Compliance](#page-1-1) with Public Access Policy
- 2. [NIMH Modifies its Support for Career Development \('K'\)](#page-1-2)  [Programs](#page-1-2)

#### **NSF**

- 3. [Revisions to the Division of Environmental Biology \(CORE](#page-2-0)  [Programs\) \(DEB\) Program Solicitation NSF 13-508](#page-2-0)
- 3. [Revisions to the Division of Molecular and Cellular](#page-2-1)  [Biosciences: Investigator-initiated research projects \(MCB\)](#page-2-1) [Program Solicitation NSF 13-510](#page-2-1)

#### **AGENCY TIP**

3. [eRA Training Page](#page-2-2)

#### **C OEUS U PDATES**

- 4. [Coeus Tip of the Month –](#page-3-0) Modifying/Starting Over [Questionnaires](#page-3-0)
- 4. [Coeus User Group](#page-3-1)

#### **P R E - A WARD U PDATES**

5. [Detailed R&R Subaward Budget Tips](#page-4-0)

#### **T RAINING**

6. [Grants Conferences & NCURA Educational Programs](#page-5-0) 6. [OSP Training](#page-5-1)

Office of Sponsored Projects / 401-863-2777 / www.research.brown.edu

# **OSP / OVPR UPDATES**

- <span id="page-0-0"></span> **Reminders from the Office of Sponsored Projects**
	- All proposals for external funding are required to receive **Departmental and University approval prior to submission**. Even in cases where the sponsor may accept an application without an "Authorized Signature", the proposal must be given clearance by OSP/BMRA prior to submission. This is true for both federal and non-federal sponsors, and applies even for small dollar requests. When in doubt about the process, please contact OSP Pre-Award Services to resolve your questions.
	- Financial Reports that are required in the Terms & Conditions of a grant or contract are ordinarily the responsibility of OSP's Post Award Services Team. PIs and Department Managers are consulted throughout the life of a sponsored award in regard to account balances, interim and final financial reports. Please be certain to coordinate all financial correspondence with OSP prior to submission to a sponsoring agency.

#### <span id="page-0-1"></span>**Updated Subrecipient Profile Questionnaire**

The Subrecipient Profile Questionnaire has been updated and posted to the OVPR Website under:

[http://www.brown.edu/research/sites/brown.edu.research/files/Subreci](http://www.brown.edu/research/sites/brown.edu.research/files/Subrecipient_Profile_Questionnaire_Nov%202012.pdf) pient Profile Questionnaire Nov%202012.pdf.

The current version is dated **Nov 9, 2012**. Please share this version with new subrecipients.

**NOVEMBER** 2012

<span id="page-1-2"></span><span id="page-1-1"></span><span id="page-1-0"></span>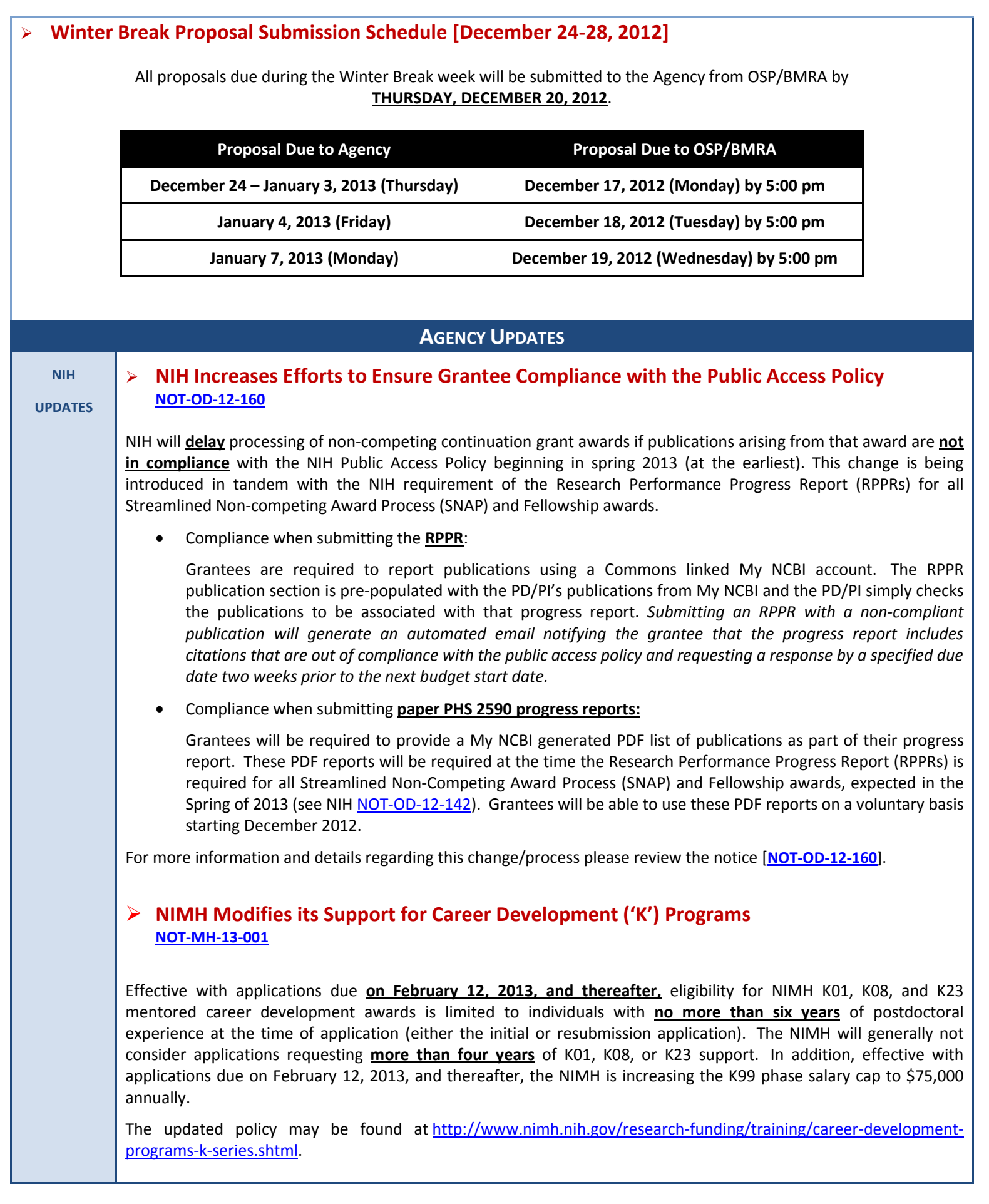

<span id="page-2-1"></span><span id="page-2-0"></span>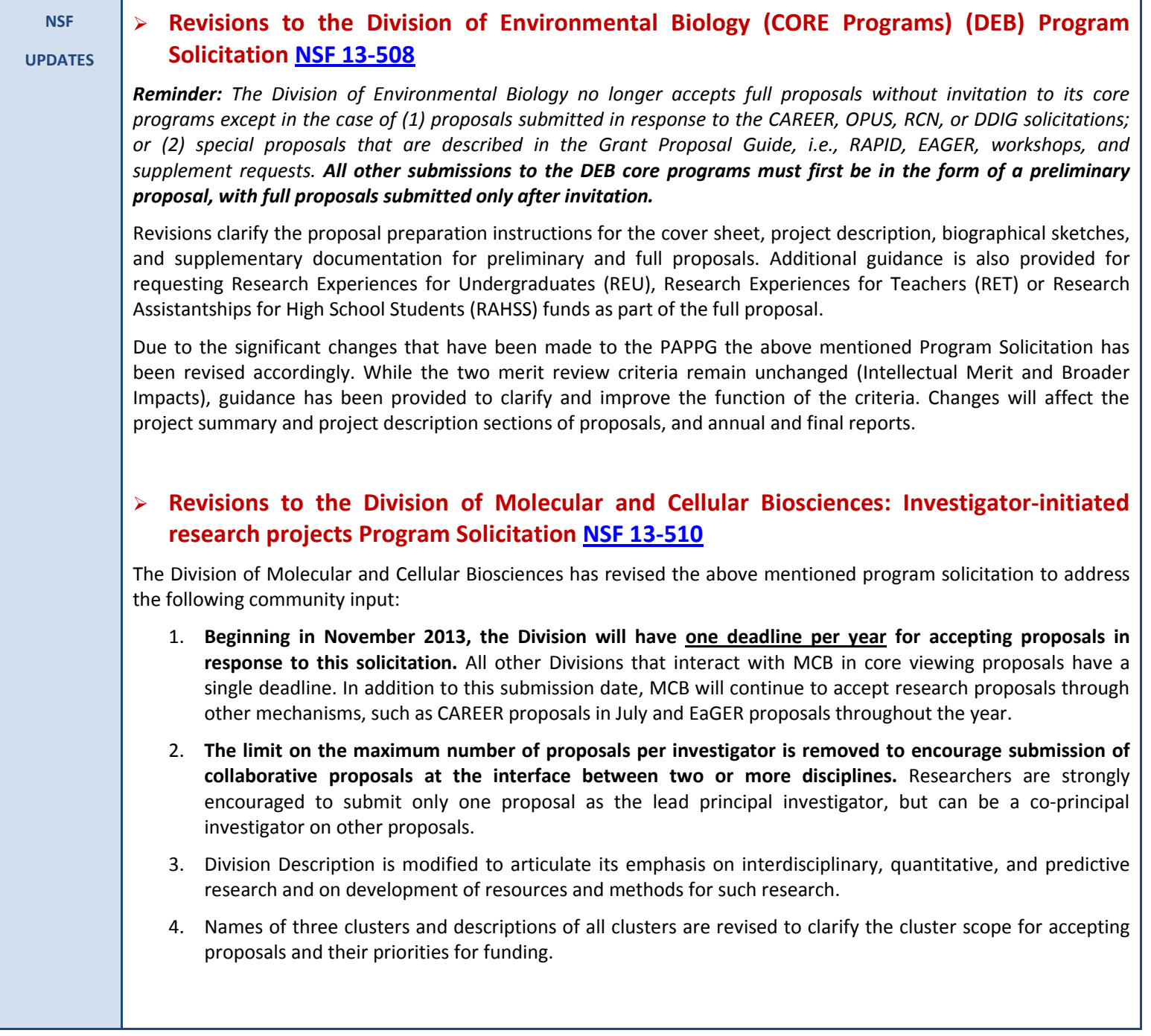

<span id="page-2-2"></span>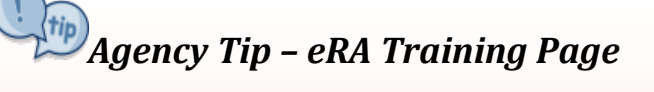

NIH has developed a new eRA Training Page that consolidates resources from various locations across the eRA website into one unified page that provides access to resources for eRA Commons, Internal Assisted Review (IRA), and xTrain for starters. Clicking on each icon gives you access to PowerPoint presentations, Web-Based Tutorials, Quick Reference Sheets, Frequently Asked Questions (FAQs) and other information that was previously located throughout the eRA website.

The new eRA Training Page can be access at: [http://era.nih.gov/era\\_training/index.cfm](http://era.nih.gov/era_training/index.cfm)

# **COEUS UPDATES**

#### **COEUS TIP OF THE MONTH**

### **MODIFYING/STARTING OVER QUESTIONNAIRES IN COEUS!!!**

<span id="page-3-0"></span>Once a Questionnaire is completed in Coeus, you can modify the selected answers or start the Questionnaire over.

To **modify** the Questionnaire:

- Navigate to the **Questionnaire Section** by selecting **Edit → Questionnaire** from the menu bar. The Proposal Questionnaire window will open. The questionnaire will appear on the left side of the window with a green checkmark next to it indicating that it is complete.
- Click on the questionnaire on the left side of the window to reveal the questions within the questionnaire.
- Select **Edit → Modify** from the menu bar **OR** click on the <sup>**o**</sup> in the toolbar to open the questions in the Edit Mode.
- Once you open the questions in the Edit Mode, the answer choices are no longer grayed out and you are able to change your answers.

To **start over** the Questionnaire:

- Navigate to the **Questionnaire Section** by selecting **Edit → Questionnaire** from the menu bar. The Proposal Questionnaire window will open. The questionnaire will appear on the left side of the window with a green checkmark next to it indicating that it is complete.
- Click on the questionnaire on the left side of the window to reveal the questions within the questionnaire.
- **Select Edit → Modify** from the menu bar OR click on the **inde** in the toolbar to open the questions in the Edit Mode.
- Once you open the questions in the Edit Mode, select **Edit → Start Over** from the menu bar or click on the in the toolbar to erase all the previous answers.
- Upon selecting that option you will receive a message stating that you are about to delete all the answers for the Questionnaire. Click [**Yes**] if you want to restart the questionnaire and to continue.
- <span id="page-3-1"></span>• Upon clicking the [**Yes**] button, all the prior answers will be deleted.

# **COEUS USER GROUP MEETING**

The meeting is intended to allow Coeus Users to network, share best practices, learn new business process changes, and address Coeus issues.

#### **If you have ideas for topics to discuss please emai[l Kat Szulc.](mailto:katarzyna_szulc@brown.edu?subject=Topic%20for%20Coeus%20User%20Group%20Meeting)**

Next Meeting: *January 16, 2013 – Robert Center – Petteruti Lounge 10:00am – 11:30am*

# **PRE-AWARD UPDATES**

#### **DETAILED R&R SUBAWARD BUDGET TIPS**

<span id="page-4-0"></span>Generally, Subaward Budgets are entered on the Adobe Subaward Budget Form which is extracted from the Grants.gov Adobe Form Package that is designated for the FOA the proposal is being submitted in response to. There are many Grants.gov Subaward Budget forms available and each FOA will specify which form is required.

While most of the proposals submitted are routed to the agency via System-2-System and entry of most of the administrative components is eliminated, there are still some things that one must keep in mind while preparing and/or reviewing subaward budgets:

- ALL Subaward Budget forms must completed in FULL
- ALL the mandatory and other applicable fields must be filled out (mandatory fields appear in yellow and are marked with ◆ an asterisk)
- Effort (Cal. Months or Acad. and/or Sum Months) must be entered for all Senior/Key Personnel listed in Section A of the Budget [entry of "0" in all three fields is NOT valid and will cause a submission error]

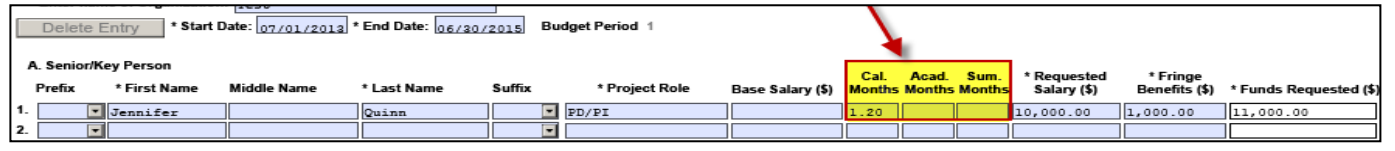

File Name for the Subaward Budget Form cannot contain any spaces or special characters. Also, various agencies may have specific file name requirements (e.g. First 10 letters of the Subaward Organization Name), see FOA for specific instructions

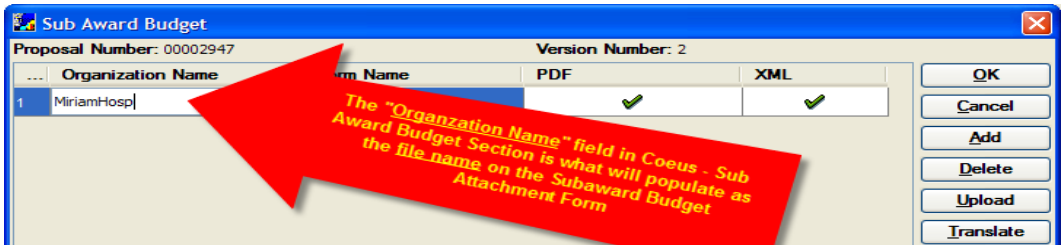

The Budget Justification file attached to the Subaward Budget Form must follow the applicable naming conventions of no spaces of special characters. Also, the file name for the Budget Justification **must be a distinct file name that is not used anywhere else in the whole proposal application** *(if more than one attachment is included in a grant submission and two or more files have the same name, the grant application will NOT be processed by grants.gov)* **[e.g. you cannot have 2 (or more) files in your Proposal that have a file name of "BudgetJustification"]**

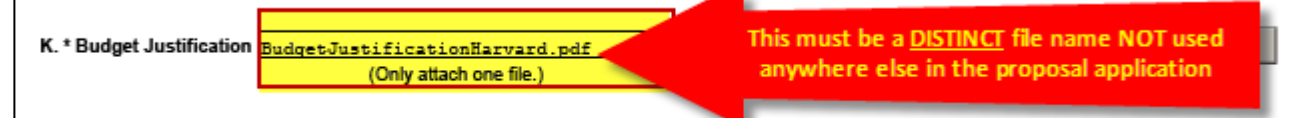

Always keep in mind that once you click on the **[Next Period]** button, a NEW budget period is activated with mandatory fields. If this budget period is not needed you must click the **[Delete Entry]** button in order remove it. If you fail to remove the extra budget period, the application will be rejected by Grants.gov.

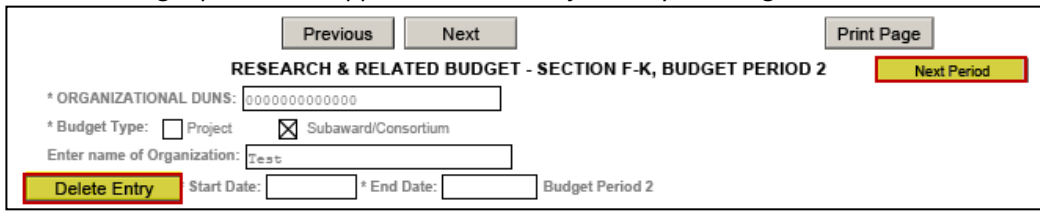

*\*\*\*General Reminder\*\*\* Limit file names to 50 characters and do not use special characters (example: &, -,\*, %, /, #) in attachment names and application form fields (including periods (.), blank spaces and accent marks) or attach documents with the same name. An underscore (example: my\_Attached\_File.pdf) may be used to separate a file name. Please note that if these guidelines are not followed, your application may be rejected!*

<span id="page-5-1"></span><span id="page-5-0"></span>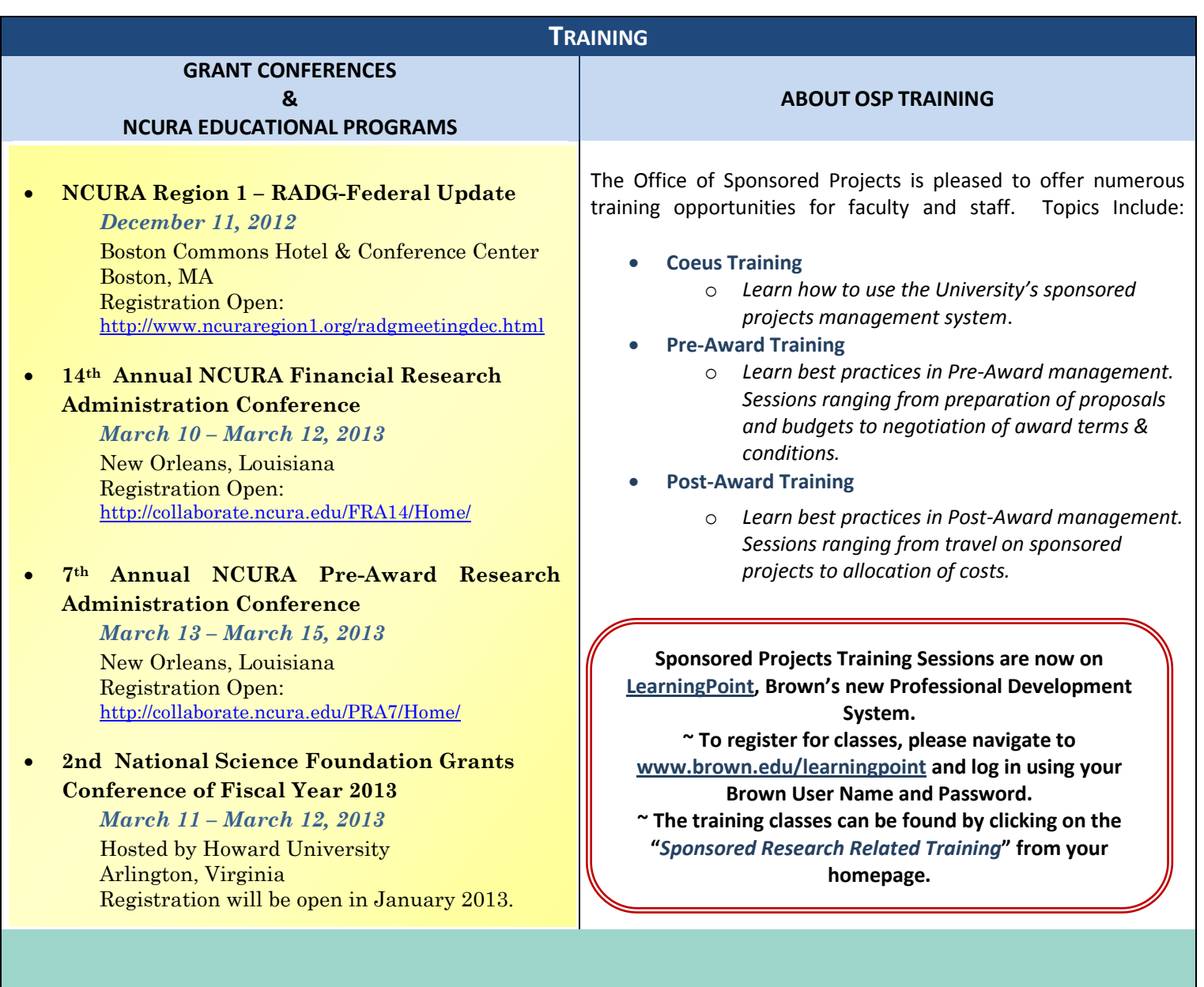

# **NOW RECRUITING FOR THE 2012-2013 NCURA REGION I MENTOR PROGRAM!**

### **Deadline Extended to December 14th**!!!

If you have been working in the field of Research Administration for less than 5 years or if you are an experienced research administrator (more than 5 years), please consider participating in the Region I Mentor Program. The Mentor Program provides participants with an opportunity to share insights and perspectives to better navigate the many unique issues and scenarios we face as research administrators.

Participating in the Mentor Program can be wonderfully rewarding. Among the benefits, Mentors gain satisfaction from sharing their expertise and Mentees gain support and knowledge. Both gain a friendly ear with which to share frustrations and successes!

**For more information about this program or on how to participate, please go to [http://ncuraregion1.org/mentorprogram.html.](http://ncuraregion1.org/mentorprogram.html)**

*Questions or comments about the Newsletter should be directed to the editors: Jeremy Cox, Grant/Contract Accountant & eRA Administrator (Jeremy\_Cox@brown.edu)or Katarzyna Szulc, Senior Contract & eRA Administrator (katarzyna\_szulc@brown.edu)*

6